# A2C-WIFI Kurulum Kılavuzu

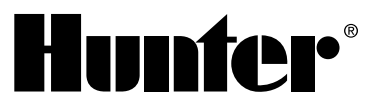

Hunter ACC2 Kontrol Üniteleri için Wi-Fi Ağ Modülü

## KURULUM

- 1. Kontrol ünitenizin gücünü kapatın.
- 2. Arayüzün altına erişmek için arayüzü eğip yerinden çıkarın.
- 3. Kontrol ünitesinin arayüzünden toz koruma kapağını veya öncesindeki modülü çıkarın. Yaylı düğmeye basın ve çıkarmak için aşağı doğru çekin.

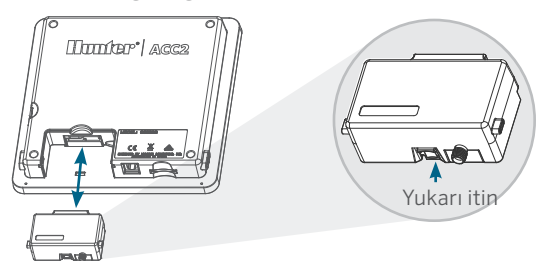

4. Kilitten tık sesi çıkana kadar yeni A2C-WIFI modülünü yuvasına yerleştirin.

# WI-FI BAĞLANTISI

 $\mathcal{H}$ 

1. Birlikte verilen antenin bağlantı parçasını, altın renkli anten bağlantı girişine vidalayın. Yanlızca elle sıkın.

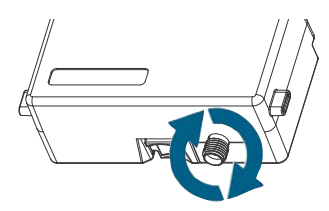

2. Anten kablosunu arayüzün arka kısmındaki kablo kanalından geçirin.

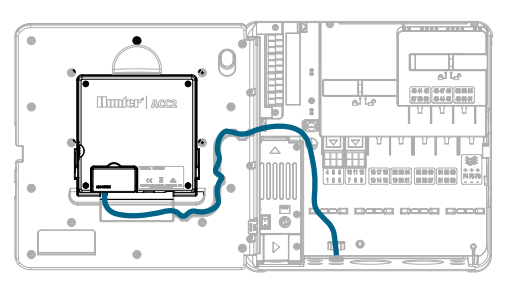

- 3. Plastik anten tutucuyu kontrol ünitesinin altındaki kullanılmayan kanal deliklerinden birine takın.
- 4. Anten, birlikte verilen aparat ile metal gövde dışına monte edilmelidir. Antel tutucuyu birlikte verilen plastik somunla sabitleyin.
- 5. Kapının sıkışmadan açılıp kapanmasını sağlamak için anten kablosunda yeterince boşluk bırakın.

#### Daha iyi sinyal almak için anteni kanal içinde yükseltmeniz (Hunter WIFIEXTKIT modelini kullanın) gerekebilir. Anten kablonun metal kısmının gücü açıkken metale veya toprak zemine değmesine izin vermeyin.

6. Kontrol ünitesinin gücünü açın. Kontrol ünitesi yeniden başlatıldıktan sonra Ana ekranın alt kısmında ağ simgesi görünür. Durum simgesi, modül yazılıma bağlanana kadar kırmızı olur.

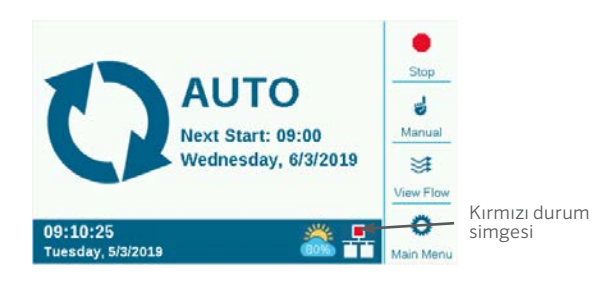

## YAPILANDIRMA VE BAĞLANTI

#### Wi-Fi Ağı

- 1. Ana Menü düğmesine basın ve kadranı Ayarlar menüsüne çevirin. Seçmek için kadrana basın.
- 2. Kadranı Ağ Seçimine doğru aşağı indirip bunu seçin.

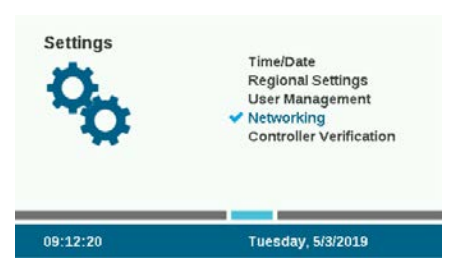

3. Wi-Fi Kurulumu için düğmeye basın. Modül kablosuz ağ router'ına bağlanmak için kullanılacaksa Ağ için onay kutusunu seçin.

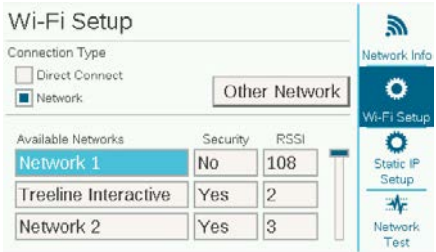

- 4. Kullanılabilir ağların listesi, güvenlik durumları ve Sinyal Gücü (RSSI) gösterilir. Güvenilir iletişim için en az 70 RSSI (sinyal gücü) önerilir.
- 5. Kontrol ünitesi bağlantısı için kullanılacak ağa geçmek için kadranı kullanın ve seçmek için tıklayın.

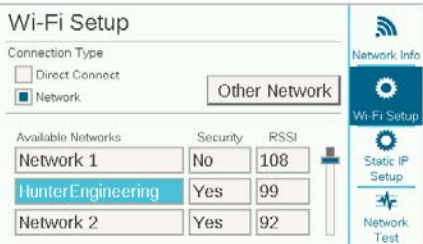

6. Ağı seçtiğinizde klavye giriş ekranı görünür. Router şifresini girmek için klavyeyi kullanın. Çoğu şifre küçük/büyük harfe duyarlıdır, dolayısıyla büyük harfi açmak veya kapatmak için gerektiğinde Caps Lock düğmesini kullanın.

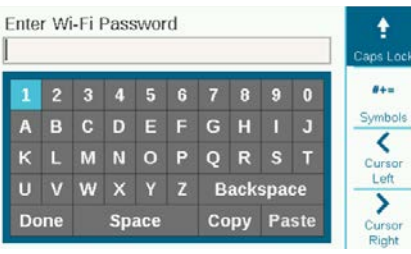

- 7. Şifre tamamlandığında klavyede Bitti'ye gelip bu seçeneği belirleyin.
- 8. bağlantı kurulurken ekranda "Wi-Fi: Bağlanıyor..." yazar. Bağlantı başarıyla gerçekleştirildiğinde ekranda "Router'a Bağlandı" yazar, ağa ve atanan IP adresine bağlantı kurulur.

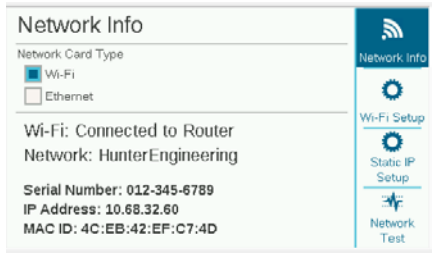

- 9. Modül artık yazılıma bağlanmaya hazırdır.
- 10. centralus.hunterindustries.com adresini ziyaret etmek için internete bağlı bir bilgisayar veya mobil cihaz kullanın.

## YAZILIMIN KURULUMU

- 1. Yazılımdaki Ana Menü simgesinden Kontrol Ünitesi Ekle'yi seçin.
- 2. Kontrol ünitenizi eklemek için ekrandaki talimatları izleyin. Gerekli bilgileri girdikten sonra yazılım güvenlik amacıyla bir Kontrol Ünitesi Doğrulama Kodu gönderir.
- 3. Ayarlar için kontrol ünitesi menüsüne gidin ve Kontrol Ünitesi Doğrulamayı seçin.

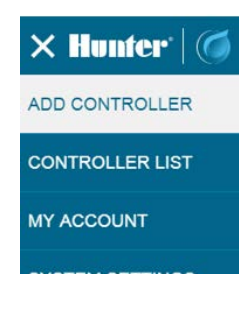

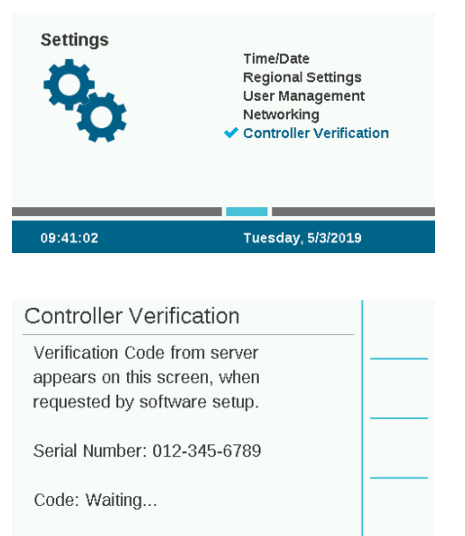

- 4. Kontrol Ünitesi Doğrulama ekranında görünen kod numarasını yazılım kurulum ekranına girin.
- 5. Doğrulama Kodu doğruysa kontrol ünitesi yazılıma ve haritaya eklenir.
- 6. Kontrol ünitesinin Ana ekranındaki ağ simgesi artık yeşil durum simgesini gösterir.

# DOĞRUDAN BAĞLANTI

Bir Wi-Fi mobil cihazı doğrudan (internet sunucusu yerine) kontrol ünitesine bağlamak isterseniz Ayarlar menüsüne gidin ve Ağı seçin. Wi-Fi Kurulumu için düğmeye basın ve Doğrudan Bağlantı için kutuyu işaretleyin. Doğrudan bağlantı işlevleri hakkında daha fazla bilgi için hunterindustries.com/support/ a2c-using-acc2-wifi-direct-connect adresini ziyaret edin

## SORUN GIDERME

#### Ağ Testi

Ağ Testi işlevi, router yoluyla kontrol ünitesinden sunucuya yapılan tüm bağlantıları kontrol eder. Kontrol ünitesi iletişim kurmuyorsa bu, hangi işlevlerin yerine getirilmediğini gösterir.

Not: Bazen kontrol ünitesini kapatıp tekrar açmak ağ bağlantılarını geri yükleyebilir veya düzeltebilir.

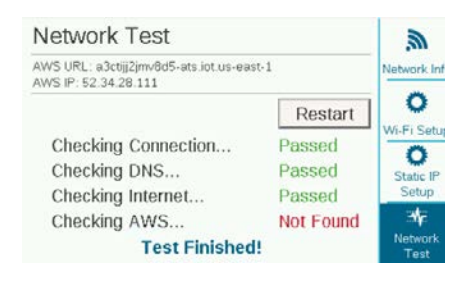

### UYUM VE ONAYLAR

Hunter Industries işbu belge ile bu ürünün 2014/53/AB Yönetmeliği'nin (Telsiz Ekipman Direktifi) temel gereksinimleri ve diğer ilgili yükümlülüklerine uygun olduğunu beyan eder. Uyum konusunda eksiksiz bilgi için Hunter Industries ile iletişime geçin.

#### FCC Bildirimi

Bu donanım, radyo frekansı enerjisi üretir, kullanır ve yayabilir. Ayrıca üretici talimatları kılavuzu doğrultusunda kurulup kullanılmaması halinde radyo ve televizyon alıcısı ile etkileşime yol açabilir.Bu donanım, FCC Yönetmeliği'nin 15. bölümüne göre Sınıf B dijital cihaz kısıtlamaları için test edilmiş ve bu kısıtlamalara uygun bulunmuştur.Çalıştırma aşağıdaki iki koşula bağlıdır:

- 1. Bu cihaz zararlı bir etkileşim oluşturmayacaktır.
- 2. Bu cihaz, istenmeyen çalışmaya neden olabilecek etkileşimler dahil olmak üzere aldığı tüm etkileşimleri kabul etmelidir.

Uyarı: FCC yönetmelikleri, Hunter Industries tarafından açıkça onay verilmeyen değişikliklerin veya modifikasyonların bu ekipmanı kullanma yetkinizi geçersiz kılabileceğini belirtir. Bu kısıtlamalar, bireysel kurulumlarında zararlı etkileşimlere karşı makul bir koruma sağlamak için oluşturulmuştur. Ancak, belirli bir kurulumda etkileşim olmayacağına dair hiçbir garanti yoktur. Bu ekipman, söz konusu ekipman açılıp kapatılarak belirlenebilecek radyo veya televizyon yayın alımıyla zararlı bir girişime yol açıyorsa, kullanıcı aşağıdaki önlemlerden bir ya da birkaçı ile etkileşimi düzeltmeyi denemeye teşvik edilir:

- **•** Alıcı anteni başka yöne çevirin veya başka yere yerleştirin.
- **•** Donanım ile alıcı arasındaki mesafeyi arttırın.
- **•** Donanımı, alıcının bağlı olduğu devreden başka bir devredeki prize bağlayın.
- **•** Yardım için bayiye veya deneyimli bir radyo/TC teknisyenine danışın.
- **•** Bu cihaz, Industry Canada'nın lisans muafiyeti ile ilgili RSS standartlarına uygundur.Çalıştırma aşağıdaki iki koşula bağlıdır:
	- 1. Bu cihaz zararlı bir parazit oluşturmayacaktır ve
	- 2. Bu cihaz istenmeyen çalışmaya neden olabilecek parazitler dahil olmak üzere aldığı tüm parazitleri kabul etmelidir.
- **•** Le présent appareil est conforme aux CNR d'Industrie Canada applicables aux appareils radio exempts de licence. L'exploitation est autorisée aux deux conditions suivantes:
	- 1. l'appareil ne doit pas produire de brouillage, et
	- 2. l'utilisateur de l'appareil doit accepter tout brouillage radioélectrique subi, même si le brouillage est susceptible d'en compromettre le fonctionnement.

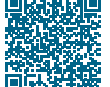

# Tam kurulum bilgileri için QR kodu tarayın veya hunterindustries.com adresini ziyaret edin.

BIREYSEL VE TICARI SULAMA | *Built on Innovation®* Daha fazla bilgi edinin. hunterindustries.com web sitesini ziyaret edin